## *Μαθητές μου αγαπημένοι,*

Αυτή την εβδομάδα θα φτιάξετε ένα κινούμενο σχέδιο (animation) με τα γράμματα του ονόματός σας.

## **Χαρούμενο Όνομα**

1. Αρχικά διαγράφετε το Αντικείμενο1 (Γάτα) .

2. Εισάγετε το υπόβαθρο *Blue Sky*.

3. Εισάγετε ως αντικείμενα τα γράμματα του ονόματός σας, π.χ το *Block-A, το Block-L κλπ.*

4. Εισάγετε την κατάλληλη εντολή στο πρώτο γράμμα ώστε όταν πατηθεί η πράσινη σημαία να πηγαίνει σε τυχαία θέση. Για να γίνει

αυτό πρέπει να χρησιμοποιήσετε την εντολή infinance a Tuxala Bisman .

5. Στη συνέχεια, βάλτε σε μία εντολή επανάληψης την εντολή

«**ολίσθησε για 1 δευτ. στην τυχαία θέση**». Θέλουμε το γράμμα να μετακινείται στην οθόνη. Ο αριθμός των επαναλήψεων θα εξαρτηθεί από τον χρόνο του ήχου που θα προσθέσετε στο τέλος, ώστε η μετακίνηση να τελειώνει όταν τελειώνει και η μουσική.

6. Έξω από την επανάληψη προσθέστε την εντολή «**ολίσθησε** 

**για 1 δευτ. στη θέση x:.., y:...**». Η θέση αυτή θα είναι η τελική θέση του γράμματος ώστε να σχηματίζει το όνομά σας.

7. Ομοίως επαναλάβετε τις ίδιες εντολές και για τα υπόλοιπα γράμματα του ονόματός σας.

**8.** Τέλος, στην αρχή του κώδικα όποιου γράμματος θέλετε μπορείτε να προσθέσετε μία **εντολή ήχου**, για παράδειγμα .

**9.** Αποθηκεύστε την εργασία σας με το όνομα «**Χαρούμενο Όνομα**».

## **Καλή επιτυχία!**

Όταν ολοκληρώσετε την εργασία μπορείτε να μου την στείλετε με μήνυμα στην η-Τάξη ή στο email: *alexandrakapetanaki@sch.gr*

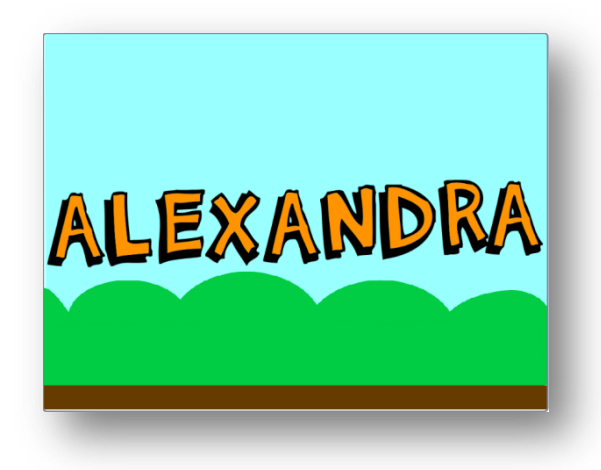